# Sherpath: Quizzes – Creating an NAQ (Non-Adaptive) Quiz

**NOTE:** Sherpath non-adaptive quizzing is available in most topic-organized Sherpath collections. It is not available in book-organized Sherpath collections.

#### Contents

| Creating an NAQ (Non-Adaptive) Quiz1           |  |
|------------------------------------------------|--|
| Viewing a Performance Report for an NAQ Quiz11 |  |

### Creating an NAQ (Non-Adaptive) Quiz

- 1. First, access Sherpath within your course.
- 2. The **Home** page appears.
- 3. Click on the **Course Plan** link.

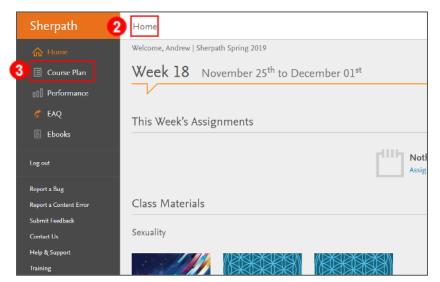

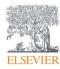

- 4. Then, click the **Week** for your lesson. It will expand.
- 5. Click Add Quiz.

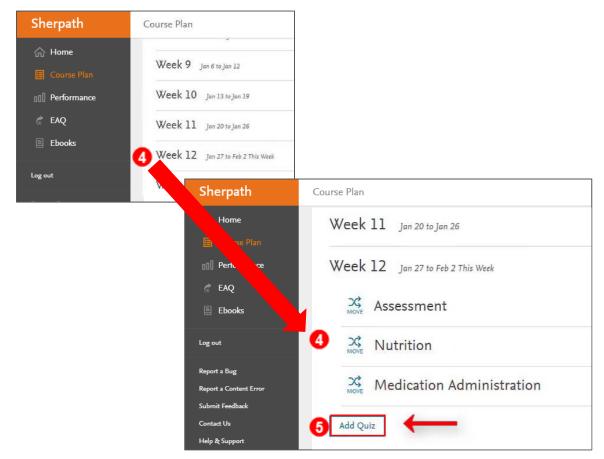

6. Click Non-adaptive Quiz.

**NOTE:** Sherpath non-adaptive quizzing is available in most topic-organized Sherpath collections. It is not available in book-organized Sherpath collections.

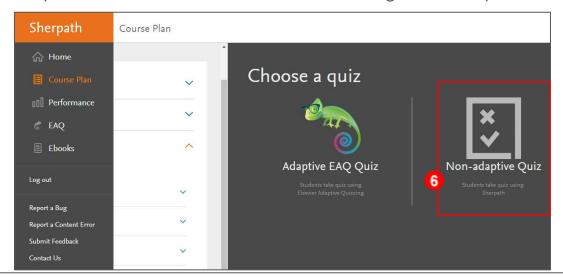

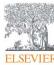

7. Name and date boxes will appear beneath.

|   | Choose a quiz                                                                         |
|---|---------------------------------------------------------------------------------------|
|   |                                                                                       |
|   | Adaptive EAQ Quiz Non-adaptive Quiz Students take quiz using Students take quiz using |
|   | Elsevier Adaptive Quizzing Sherpath                                                   |
|   | Name                                                                                  |
| 7 | Quiz                                                                                  |
|   | Release date                                                                          |
|   | This is the date that the quiz will become visible to your students.                  |
| 7 | mm / dd / yyyy 🛗 4:00 am 🕥                                                            |
|   | Due date                                                                              |

8. Type a unique name for your quiz in the **Name** text box.

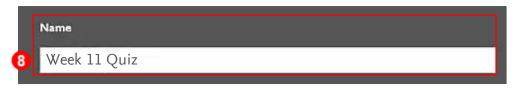

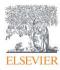

9. Under **Release date,** click the **calendar** icon in the **date box** to select a date to make the quiz visible and open to students.

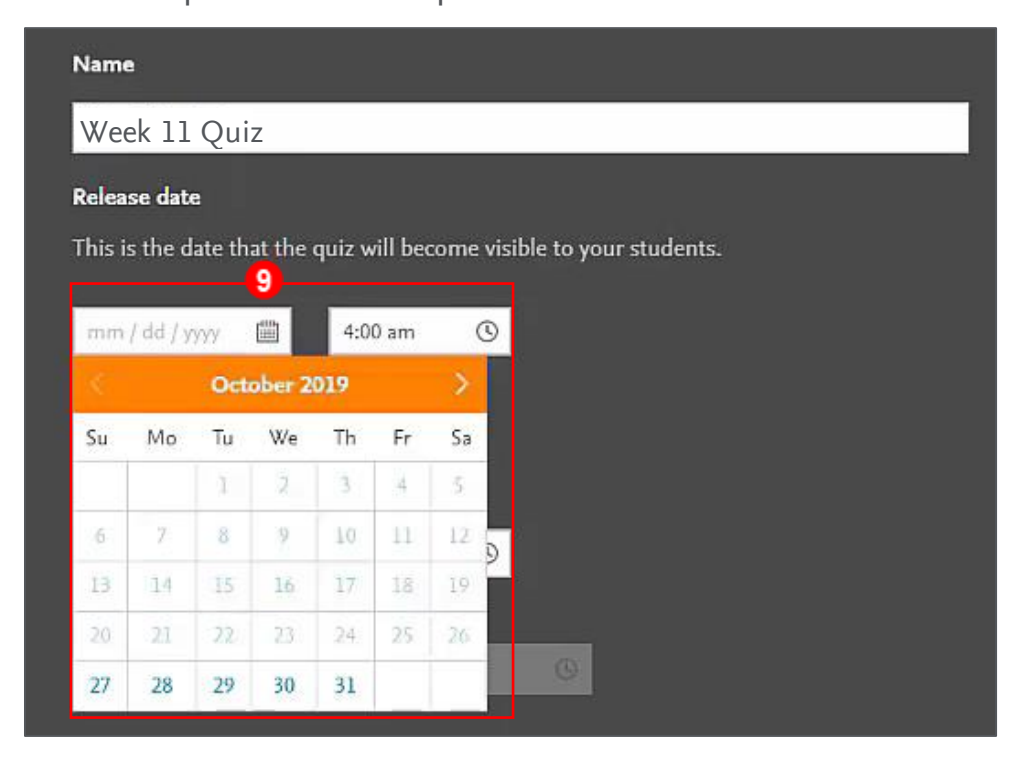

10. Click the **time box** to select the time when the quiz will be visible.

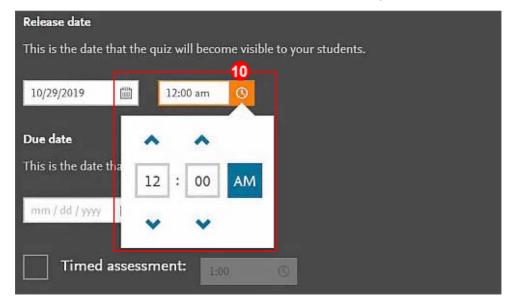

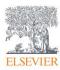

11.Follow the same instructions to select the **due date** and **time.** 

|    |       | Oct | ober 2                                                                                                    | 019 |       | >  |                |             |  |
|----|-------|-----|----------------------------------------------------------------------------------------------------|-----|-------|----|----------------|-------------|--|
| Su | Mo    | Tu  | We                                                                                                    | Th  | Fr    | Sa | visible to you | ır students |  |
|    |       | 3   | 2                                                                                                    | 3   | 4     | 5  |                |             |  |
| 6  | 7     | 8   | 9                                                                                                    | 10  | 11    | 12 | 9              |             |  |
| 13 | 14    | 15  | 16                                                                                                    | 17  | 18    | 19 |                |             |  |
| 20 | 21    | 22  | 23                                                                                                    | 24  | 25    | 26 |                |             |  |
| 27 | 28    | 29  | 30                                                                                                    | 31  |       |    |                |             |  |
| mm | /dd/y | yyy | in the second second se | 11: | 59 pm | (  | 3              |             |  |

12. Under the **Due date, Timed Assessment** may be selected by clicking on the **box** to the left. It will allow you to specify a time limit by click on the **box** to the right.

|      |                   | -    |   |
|------|-------------------|------|---|
| 12 🗸 | Timed assessment: | 1:00 | 0 |

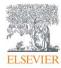

13. Scroll down to view the list of **topics** available to be included in the quiz.

**NOTE:** Only the topics up to the week the quiz is being added to will be displayed.

a. The number of available quiz questions for each topic is displayed beneath the text boxes.

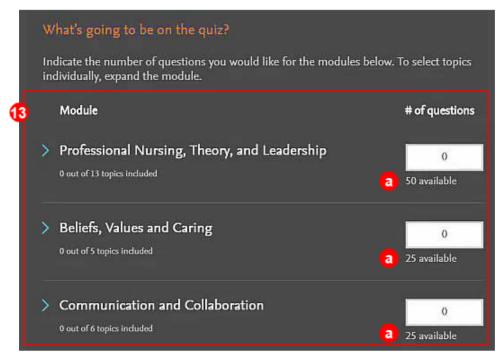

14.In the text boxes, type the number of questions from each topic you want to be

included in the quiz.

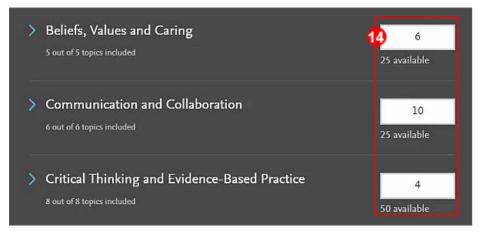

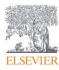

- 15. When finished adding questions, scroll down to What types of questions?.
  - a. The available types are preselected but can be deselected by clicking the **checkmarks.**
  - b. The greyed out checkboxes indicate there are no questions available for those types.

| What   | types of questio                                                                                             | ns?        |                        |
|--------|----------------------------------------------------------------------------------------------------|------------|------------------------|
| Certai | n question types ma                                                                                          | iy be unav | vailable at this time. |
| a<br>✓ | Multiple<br>choice<br>Select all that<br>apply<br>Ordering<br>Labelling<br>Fill-in-the-<br>blank<br>Matching | ©<br>©     |                        |

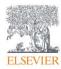

16.Next, scroll down to Which Bloom's levels?.

a. The available level objectives are preselected but can be adjusted by clicking on the **orange level bars** and dragging them to increase or decrease.

|    | Which Bloom's levels?                                                           | )                      |                                                                                 |      |  |
|----|---------------------------------------------------------------------------------|------------------------|---------------------------------------------------------------------------------|------|--|
|    | Certain Bloom's objectives m                                                    | ay be unavailable at t | this time.                                                                      |      |  |
| 16 | Remembering<br>Understanding<br>Applying<br>Analyzing<br>Evaluating<br>Creating |                        |                                                                                 | Mare |  |
|    |                                                                                 |                        | Remembering<br>Understanding<br>Applying<br>Analyzing<br>Evaluating<br>Creating | •    |  |

17. Scroll down to **Delivery Options** where the order of questions and distractors

(wrong answers) can be randomized (if desired) by clicking the Yes radio buttons.

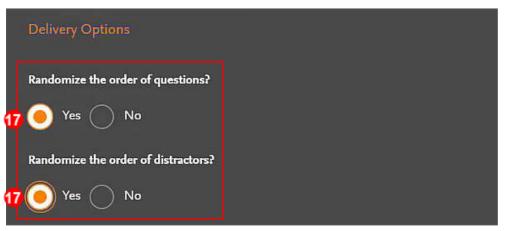

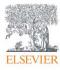

- 18. The final step is to select the Grading Options from Pass/Fail or Scored.
- 19. Then click **ADD QUIZ** in the lower right corner.

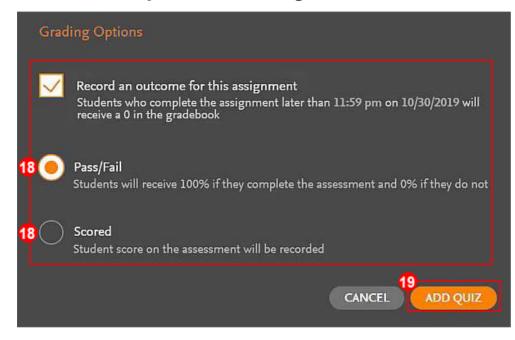

20. The full quiz with questions, answers and rationales appears in the Sherpath

window.

a. Questions can be replaced or discarded by clicking on the icons to the right

of each question.

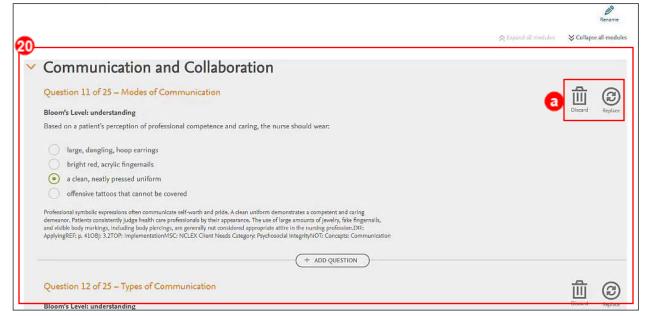

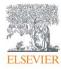

21. When finished editing, scroll down to the bottom of the quiz and click **DONE** in

the lower right corner.

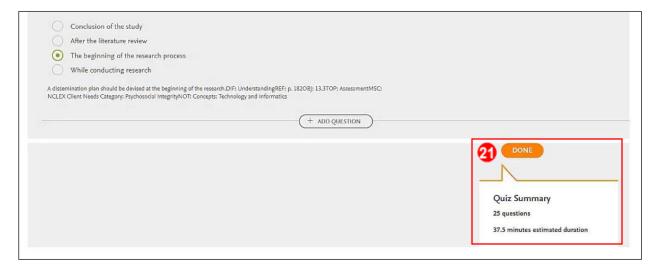

22. You will automatically be returned to the Course Plan page where your new quiz

has appeared in the **Quizzes** section dropdown under the week it is due.

| Sherpath               | Course Plan                  |               |
|------------------------|------------------------------|---------------|
| ☆ Home                 | Week 12 Oct 27 to Nov 2      |               |
| Course Plan            | Activity and Movement        |               |
| Performance            |                              |               |
| 💣 EAQ                  | Skin Integrity and Wound Car | re            |
| Ebooks                 | Quizzes                      |               |
| Log out                | Title                        | Resource Type |
| Report a Bug           | Week 11 Quiz                 | V Quiz        |
| Report a Content Error |                              |               |
| Submit Feedback        |                              |               |

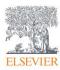

#### Viewing a Performance Report for an NAQ Quiz

23.To view Performance for a quiz, click the **Home** option from the menu on the left.

| Sherpath                      | Course Plan                      |               |               |         |
|-------------------------------|----------------------------------|---------------|---------------|---------|
| 3 🛆 Home                      | Week 1 Jun 16 to Jun 22          |               |               | ~       |
| Course Plan                   | Week 2 Jun 23 to Jun 29          |               |               | ~       |
| 💣 EAQ                         | Week 3 Jun 30 to Jul 6 This Week |               |               | ^       |
| Ebooks                        | Caring for Families              |               |               | ~       |
| Log out                       | Quizzes                          |               |               | ^       |
| Report a Bug                  | Title                            | Resource Type | Due Date/Time | Actions |
| Report a Content Error        | Ch 3 Custom by Questions Quiz    | Çuiz          | 07/02 2:30 PM |         |
| Submit Feedback<br>Contact Us | Ch 3 Custom Quiz                 | Çuiz          | 07/02 2:30 PM |         |
| Help & Support                | Ch 3 Mastery Quiz                | Quiz          | 07/02 2:30 PM |         |

**NOTE:** Once the due date has passed, the Performance Report for the quiz will populate on the Home page, to the right of the quiz.

## 24. Click the **Performance Report Chart icon** to view your student's scores, as well as

analytics pertaining to the quiz.

| Sherpath                                  | Welcome, Laura   Sherpath       |                         |                               |                                     |             |
|-------------------------------------------|---------------------------------|-------------------------|-------------------------------|-------------------------------------|-------------|
|                                           | Week 3 June 30 <sup>th</sup> to | o July 06 <sup>th</sup> |                               | Week 2 Week                         | Week 4      |
| 📃 Course Plan                             |                                 |                         |                               |                                     |             |
| 000 Performance                           | This Week's Assignment          | S                       |                               |                                     |             |
| 💣 EAQ                                     |                                 |                         |                               | # of Incomplete<br>Students (out of | Performance |
| Ebooks                                    | Due                             | Resource Type           | Title                         | 5)                                  | Report      |
| Log out                                   | Today                           | 其 quiz                  | NAQ Week 3 Quiz               | 3                                   | 24 000      |
| Report a Bug                              | Today                           | 🍵 EAQ MASTERY           | Ch 3 Mastery Quiz             | 3                                   | 000         |
| Report a Content Error<br>Submit Feedback | Today                           | C EAQ CUSTOM            | Ch 3 Custom Quiz              | 3                                   | 000         |
| Contact Us<br>Help & Support              | Today                           | C EAQ QUIZ_BY_QUESTION  | Ch 3 Custom by Questions Quiz | 3                                   | 000         |

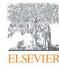

#### Sherpath: Quizzes – Creating an NAQ (Non-Adaptive) Quiz

| erpath                                            | Quiz Instructor Das              | hboard        |                              |              |                                               |              |
|---------------------------------------------------|----------------------------------|---------------|------------------------------|--------------|-----------------------------------------------|--------------|
| Home                                              |                                  |               |                              |              |                                               |              |
| Course Plan                                       | Quiz                             |               |                              |              |                                               |              |
| Performance                                       |                                  |               |                              |              |                                               |              |
| EAQ                                               | Student Scores                   | Question Revi | 2W                           |              |                                               |              |
| Ebooks                                            |                                  | ~             |                              |              |                                               |              |
|                                                   | Higher performance               |               | Standard performance         |              | Lower performance                             |              |
| t                                                 | Top 20% of performers<br>Student | Score ↓ Time  | 60% of performers<br>Student | Score ↓ Time | Bottom 20% of performers<br>Student           | Score ↓ Time |
| a Bug                                             | Diane Chambers                   | 80% 2 m       | Cliff Clavin                 | 60%          | Norm Peterson<br>Sam Malone<br>Carla Tortelli | %<br>%<br>%  |
|                                                   |                                  |               |                              |              |                                               |              |
| a Content Error<br>Feedback                       | Topics: Averag                   | e Score       |                              |              |                                               |              |
| a Content Error<br>: Feedback                     |                                  | ge Score      |                              |              |                                               |              |
| a Content Error                                   | Topics: Averag                   |               | Score ↓                      |              |                                               | 100%         |
| a Content Error<br>t Feedback<br>t Us<br>{Support | Торіс                            | mily          | Score ↓                      |              |                                               | 100%         |

| Sherpath                                  | Quiz Instructor Dashboard                                                                                                    |                          |
|-------------------------------------------|----------------------------------------------------------------------------------------------------|--------------------------|
| ☆ Home                                    | Quiz                                                                                                    |                          |
| 🔲 Course Plan                             | Quiz                                                                                                    |                          |
| 00 Performance                            |                                                                                                    |                          |
| 💣 EAQ                                     | Student Scores Question Review                                                                                                    |                          |
| Ebooks                                    | Question Topic                                                                                                    | % answered correctly 👍   |
| Log out<br>Report a Bug                   | <ul> <li>The nurse is caring for an older adult patient at home who requires teaching for dressing changes. The spouse and adult child are also involved in changing the dressing. Components of Which statement by the nurse will most likely elicit a positive response from the patient and family?</li> </ul>      | of a Healthy Family 100% |
| Report a Content Error<br>Submit Feedback | A nurse reviews the current trends affecting the family. Issues Affecting Which trend will the nurse find?                                                                                                    | ng Today's Family 100%   |
| Contact Us<br>Help & Support              | A nurse is working with a patient. When the nurse asks<br>about family members, the patient states that it includes<br>my spouse, children, and aunt and uncle. How will the<br>nurse describe this type of family?                                                                                                    | y's Family 100%          |
| Training                                  | A nurse is caring for a patient from a motor vehicle<br>accident. Which action by the unlicensed assistive<br>personnel will cause the nurse to intervene?                                                                                                    | red Approach 50%         |
| 业 Export Grades                           | The nurse is caring for a patient in hospice. The nurse<br>notes that the patient is getting adequate care, but the<br>spouse is not sleeping well. The nurse also assesses the<br>need for better family nurtition and meals assistance. The<br>nurse discusses these needs with the patient and family Approaches to | Family Nursing 0%        |

#### END OF GUIDE

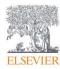